# **Manuál k aplikaci WD FileAgent**

**Datum zpracování:** 16.12.2019 **Verze:** 19.12.16.

#### **O aplikaci**

Aplikace WD FileAgent slouží k automatickému stahování souborů z archivu tachografů vozidel a archivu karet řidičů uložených na serveru Webdipečink do uživatelem definovaného adresáře. Stahování se provádí v pravidelných intervalech 30-ti minut. Soubory s příponou ".ESM" jsou přejmenovány na příponu ".DDD" a následně uloženy do zvoleného adresáře.

V aplikaci je také možné provést manuálně okamžité a opakované stahování souborů.

Během provozu aplikace probíhá logování a zaznamenávání historie stažených souborů případně chyb.

#### **Instalace**

Pro instalaci uživatel obdrží uvedené soubory a po kliknutí na WDFFileAgentSetup.msi postupuje dle následujících kroků.

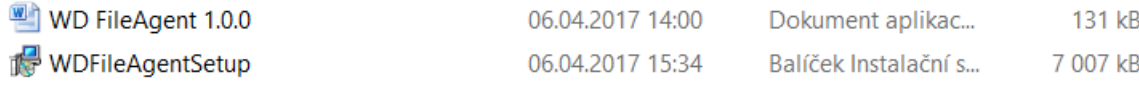

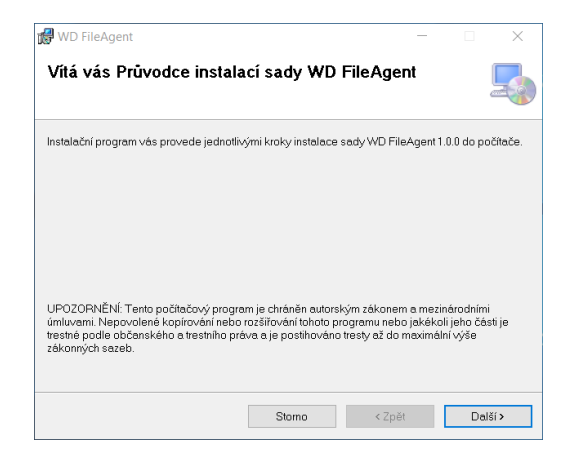

Výběr cesty pro instalaci programu

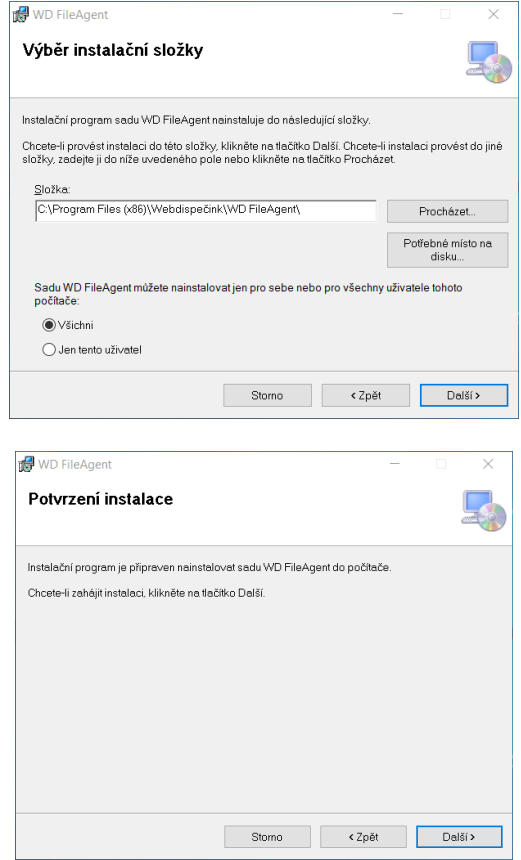

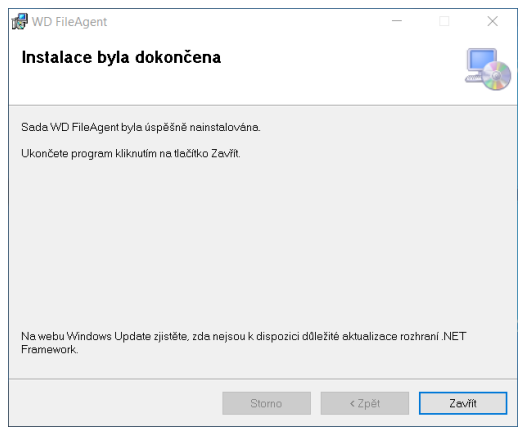

Výsledkem instalace přidání programu do nabídky

- Přidání programu do nabídky Po spuštění (pro automatické spuštění programu po startu počítače
- Přidání programu do nabídky start
- Přidání ikony na plochu

Po prvním spuštění programu se také ikona zobrazí v panelu skrytých ikon

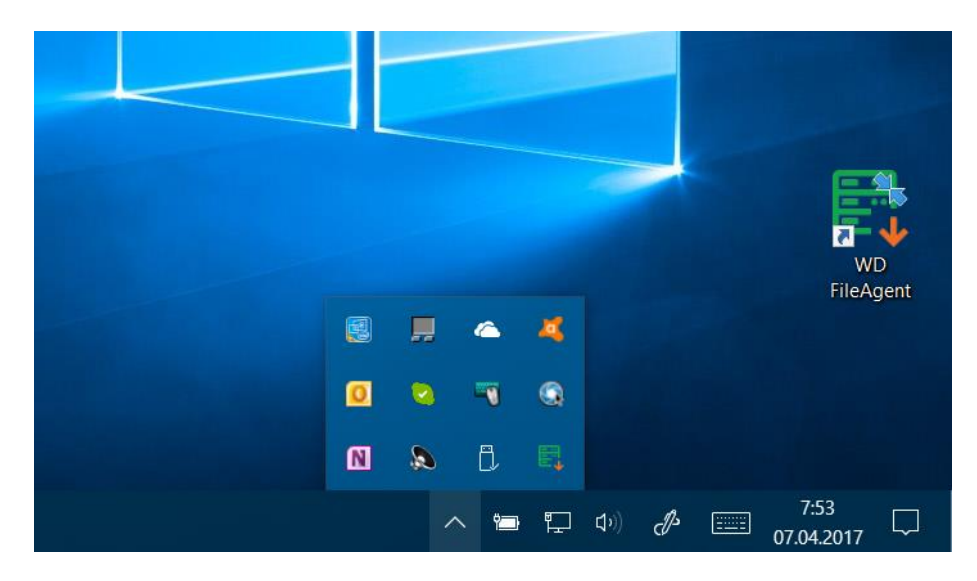

#### **Přihlášení**

Pro přihlášení se používají stejné přístupové údaje, jako když se uživatel přihlašuje do "klasického" WEBDISPEČINKU, tedy:

### **jméno firmy jméno uživatele heslo**

Je zde i možnost zapamatovat přihlašovací údaje, aby se nemusely pokaždé zadávat. Po zatržení této volby se již uživatel nemusí přihlašovat. Doporučujeme pro toto přihlášení definovat nové přihlašovací údaje.

Pomocí tlačítka "Přihlásit" se přihlásíte do aplikace WD FileAgent.

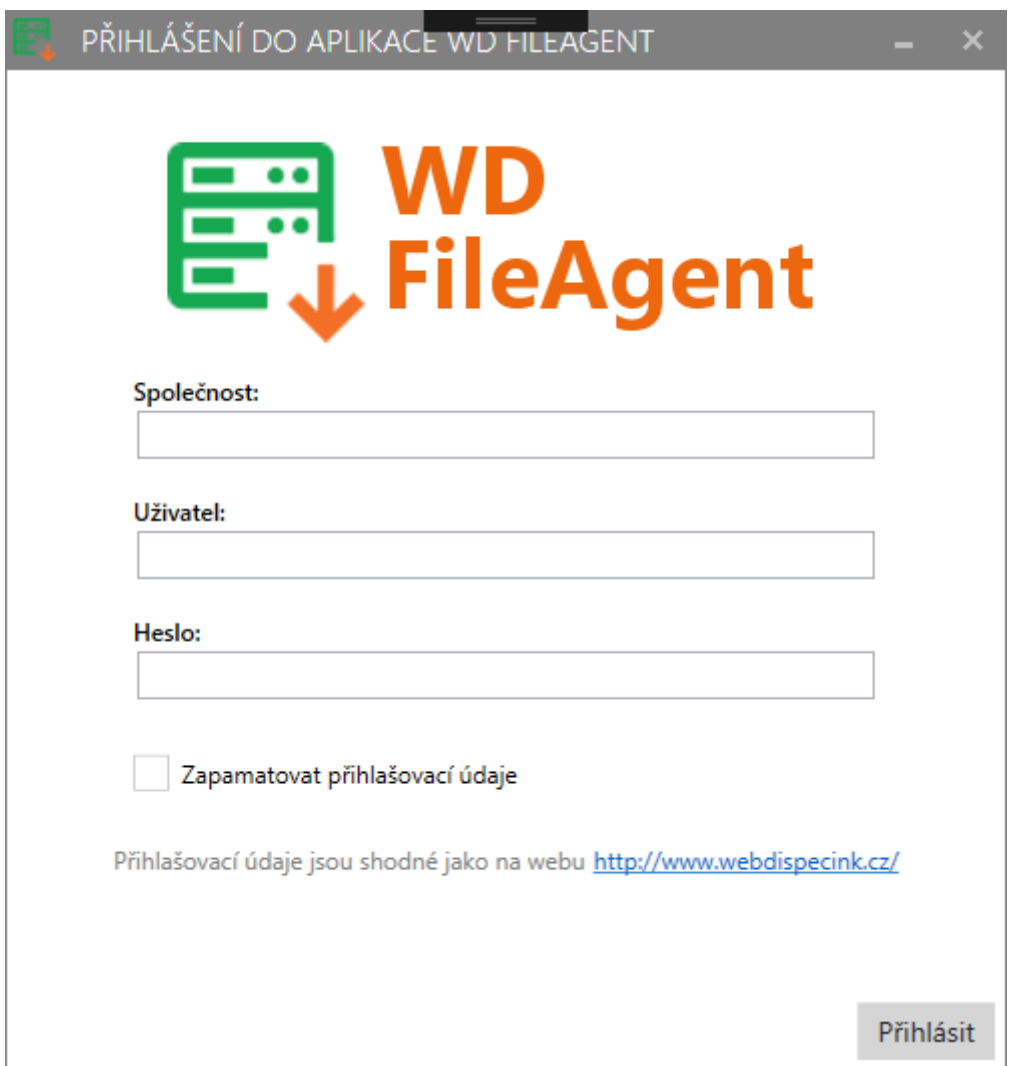

#### **Hlavní obrazovka**

Po přihlášení se objeví hlavní obrazovka aplikace, skládající se z menu (Soubor, Funkce, Nápověda) a logu aplikace.

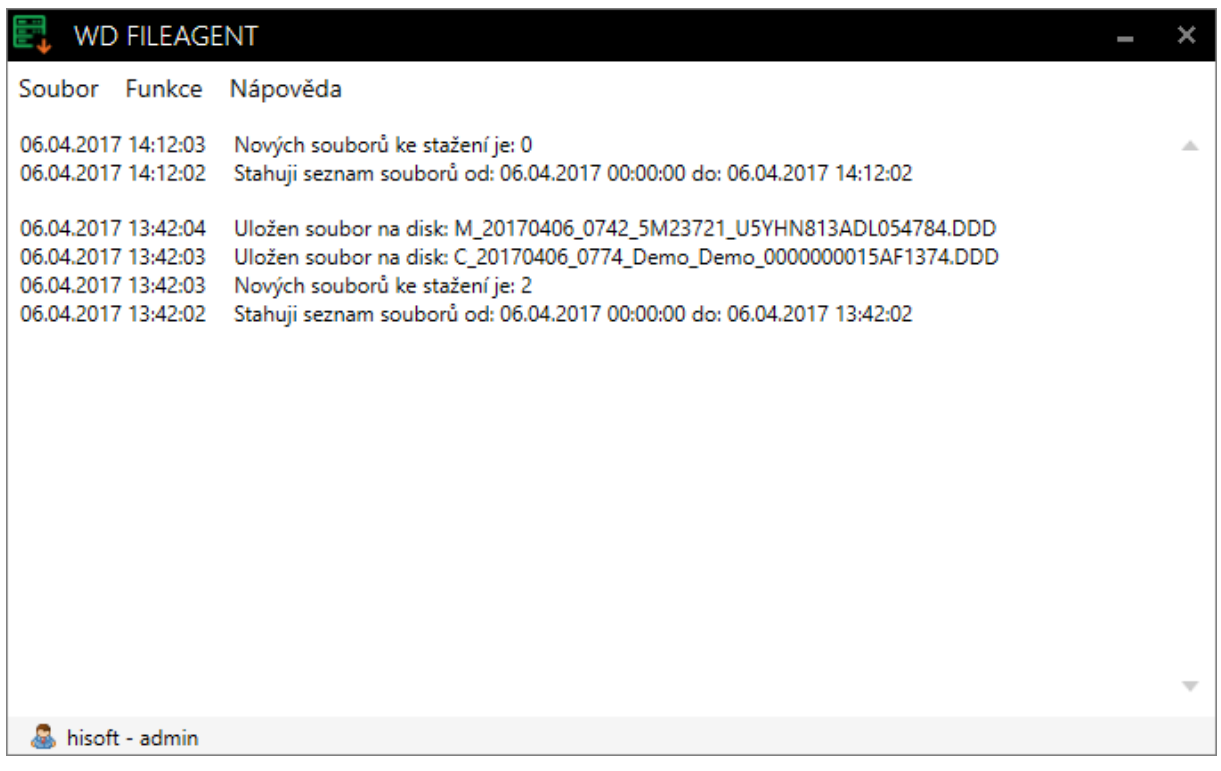

#### **Logika stahování**

- 1. Po instalaci programu a přihlášení do aplikace, proběhne prvotní stažení souborů od půlnoci aktuálního dne do aktuálního času
- 2. Soubory se stahují dle data zapsání na server Webdispečinku údaj Vloženo v přehledu Nástroje – Dispečerské nástroje – Archiv tachografu vozidel /řidičů, stahují se jak soubory tachografu tak řidiče.
- 3. Pravidelné stahování pak začne probíhat po 30 min od prvotního úspěšného stažení a následuje pak pravidelně každých dalších 30 min
- 4. Pokud dojde k chybě při stahování vinou výpadku Webdispečinku, API rozhraní, počítače, ze kterého je aplikace spouštěna, případně neexistence definovaného úložiště, program zaznamená poslední úspěšné stažení celé dávky souborů a při dalším pokusu o stažení (v intervalu po 30 min) začíná stahovat soubory od posledního úspěšného stažení.

#### Příklad

- Je 13.4.2017 8:00 a stahuje se seznam souborů uložených na server Webdispečinku od 7:30 do 8:00 – mělo by se stáhnout např. 8 nových souborů
- Během stahování dojde k chybě (nepodaří se stáhnout některé soubory, stahování se přeruší apod.) – stáhne se jen prvních 5 souborů
- Je 8:30 a poslední úspěšné stažení souborů bylo zaznamenáno v 7:30, program začne stahovat znovu soubory od 7:30, přičemž ty, které se podařilo stáhnout při předchozím pokusu v 8:00 již znovu nestahuje - pokusí se tedy stáhnou zbývající 3 z intervalu od 7:30 do 8:00 + nové od 8:00 do 8:30

Výše uvedené pravidlo platí i při delším např. vícedenním výpadku stahování.

5. Manuální stažení souborů nijak nenarušuje interval pro pravidelné stahování souborů.

### **Menu Soubor**

V menu se nachází možnost Nastavení, Odhlášení a Konec

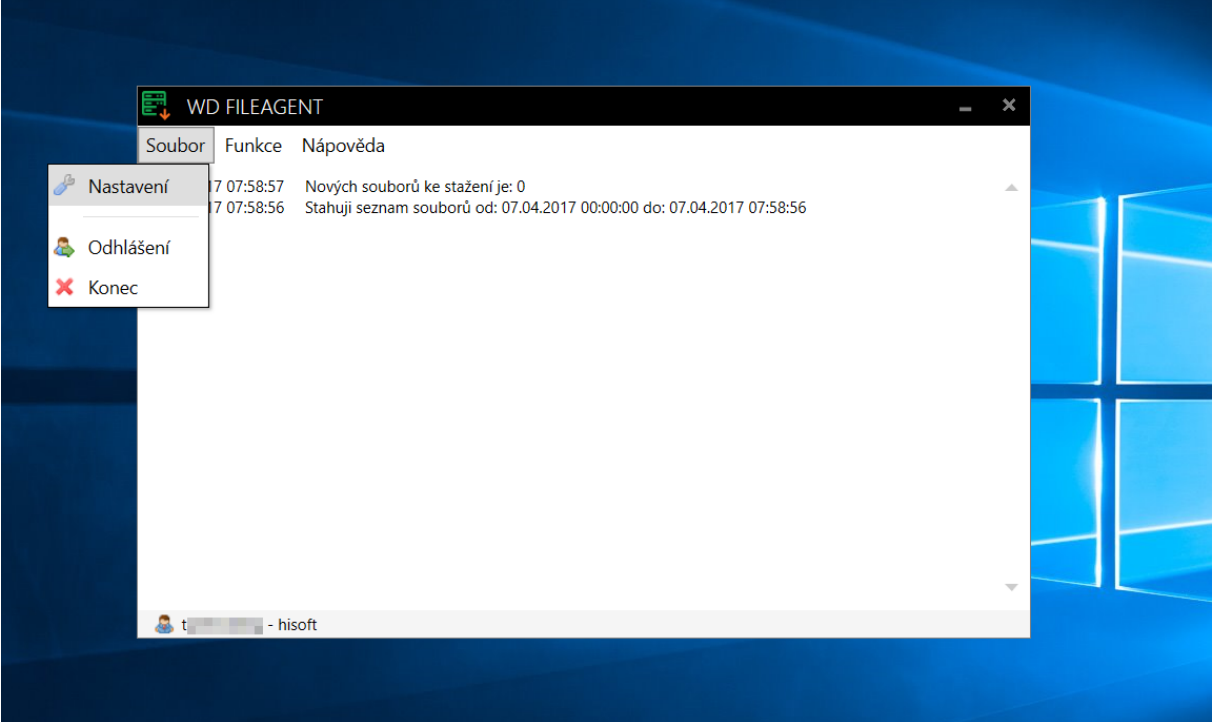

#### **Nastavení**

Obrazovku nastavení zobrazíte přes menu – "Soubor" / "Nastavení"

Na této obrazovce se musí nastavit Pracovní adresář vašeho úložiště pro ukládání stažených souborů a vložit licenční kód aplikace.

Na každý den je vytvořen a uložen jeden log soubor s protokolem o stahování dat. Logy zůstávají uloženy pro dobu 6 měsíců. Po uplynutí této doby se začnou postupně odmazávat (po startu programu proběhne kontrola a odmazání souborů starších půl roku).

Tlačítkem "Otevřít adresář" se zobrazí adresář s log soubory. Cestu nelze změnit, slouží k prohlížení podrobného log souboru s historií stahování.

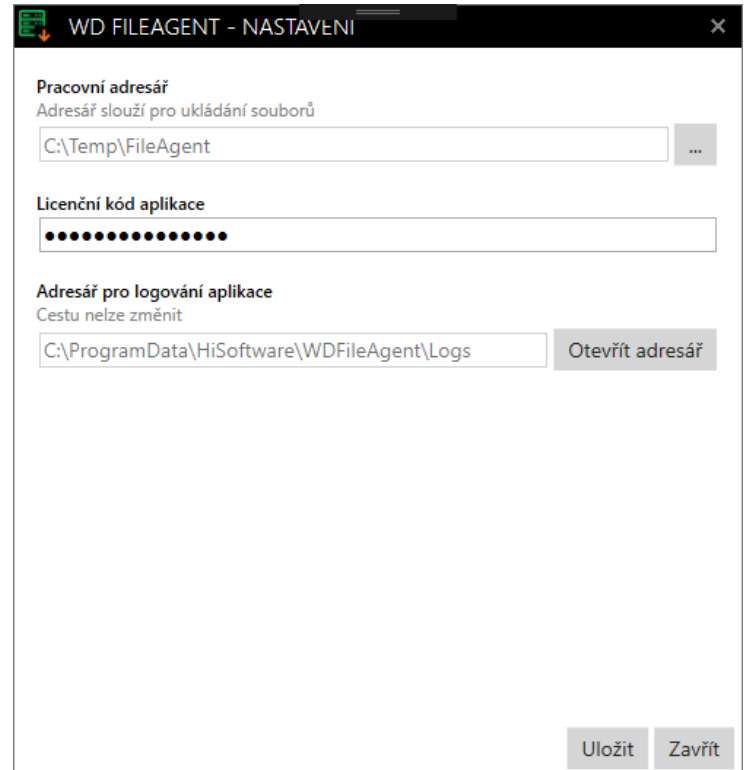

#### Vzor log souboru

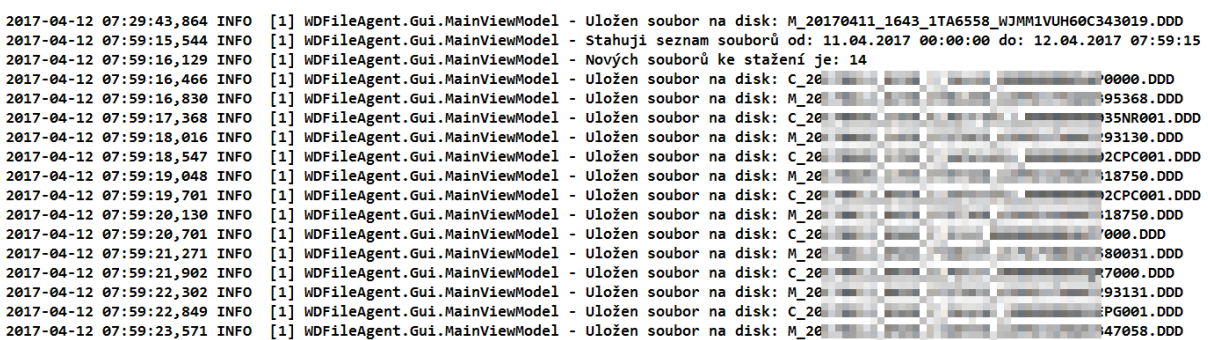

## **Menu "Funkce"**

Položka v menu "Funkce" / "Stažení souborů nových"

Funkce slouží pro okamžité stažení nových souborů ze serveru, aplikace nečeká na 30minutový interval.

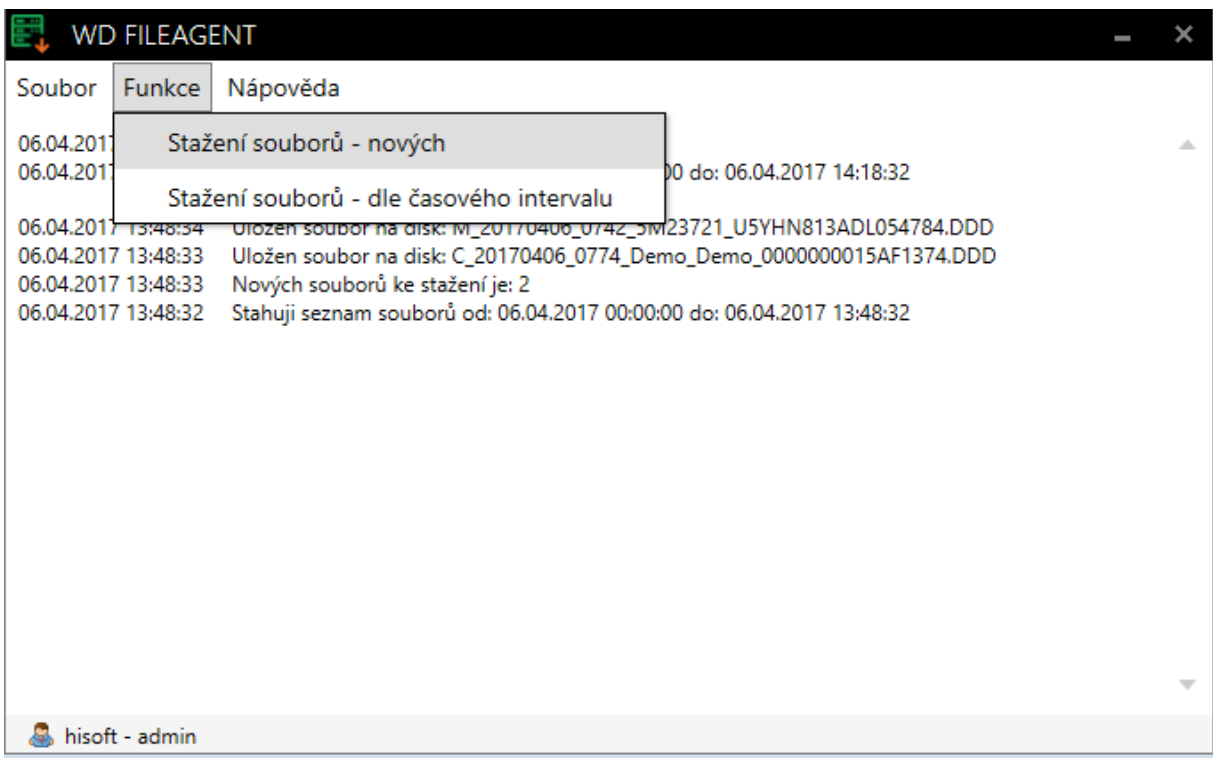

Položka v menu "Funkce" / "Stažení souborů – dle časového intervalu,

Funkce slouží pro opakované stažení všech souborů dle časového intervalu a nekontroluje se, jestli soubor byl již stažen či nikoliv. Datum do je doporučeno dávat aktuální datum nebo starší. Stahování souborů tímto způsobem nemá vliv na pravidelné stahování souborů každých 30 min.

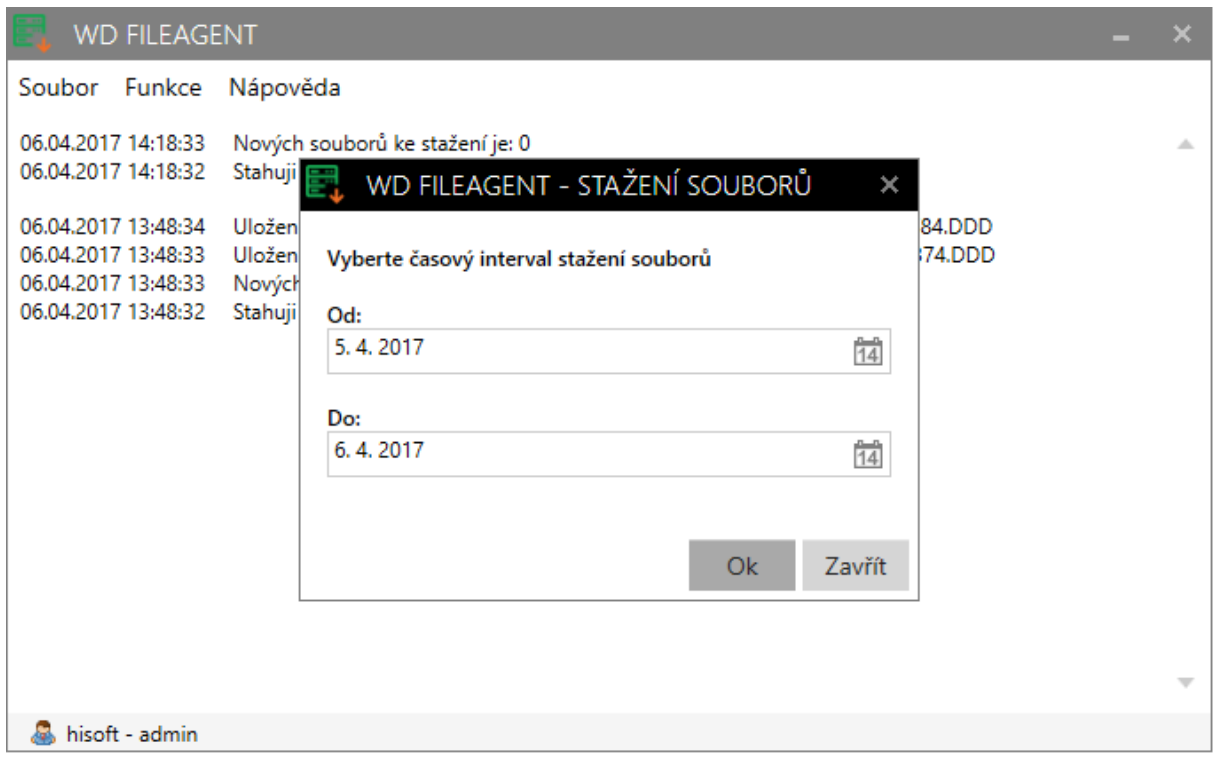

Tato funkce je primárně určena opakované stažení souborů např. v případě jejich ztráty nebo např. pro prvotní stažení souborů.

Interval pro stahování je omezen na 6 měsíců zpětně.